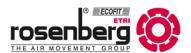

EN

# **Quick-Start Guide Modbus: BA601**

# During configuration, make sure that only one fan is connected. It is recommended to do the configuration with ECParam software Only ONE master per system Your network Attention: Your network must be disconnected while the laptop is connected.

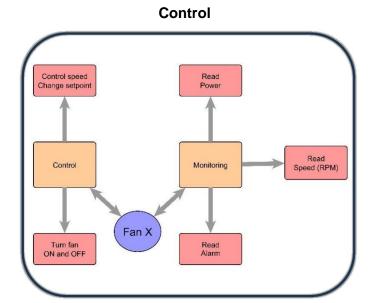

# **Quick Reminder**

All Modbus devices need the same Baudrate and parity + unique address.

The Modbus signal is divided into 5 Key points: Address, FC, Register, Data, CRC. Each command should have the following order.

| Address FC Register 1 | Register 0 | Data 1 | Data 0 | CRC | CRC |
|-----------------------|------------|--------|--------|-----|-----|
|-----------------------|------------|--------|--------|-----|-----|

A quick example would be the change of the Baudrate.

| 01 06 | 00 | 16 | 00 | 01 | A9 | CE |  |
|-------|----|----|----|----|----|----|--|
|-------|----|----|----|----|----|----|--|

The signal contains the address 1 with the FC06 for the register 16 and writes the value 01 in it. After that the CRC (cycle redundancy check) finishes the signal.

**Attention:** 

On every Modbus network, only ONE Master is allowed. While configuring with a laptop, it is important to disconnect your BMS network.

### **Default Modbus parameters are:**

Baud rate: 19200 Parity: EVEN Stop bit: 1 Address: 1

# **Quick Start of Configuration**

| register<br>type | register   | name                       | unit                                                                                                    | description                                                              | read/write |
|------------------|------------|----------------------------|----------------------------------------------------------------------------------------------------|--------------------------------------------------------------------------|------------|
| holding          | 38<br>0x26 | control mode<br>enable     | 0 = Modbus;<br>1 = digital input;<br>3 = always activ                                                          | control possibility<br>of the fan                                        | R/W        |
| holding          | 39<br>0x27 | control mode<br>setpoint   | 0 = Modbus;<br>2 = analog input                                                                                | control possibility of the fan                                           | R/W        |
| holding          | 78<br>0x4E | modbus<br>adresse          | 1-247                                                                                                    | unit in the system                                                       | R/W        |
| holding          | 79<br>0x4F | communication<br>parameter | 0x 0 x x 0 parity, baudrate baudrate: 0 = 9600 1 = 19200 2 = 38400 3 = 57600 parity: 0 = even 1 = odd 2 = none | Modbus communication parameters  A change is only possible with FW > 224 | R/W        |

# **Quick Start of Work**

| register<br>type | register   | name                  | unit     | resolution                       | description                                                                 | read/<br>write |
|------------------|------------|-----------------------|----------|----------------------------------|-----------------------------------------------------------------------------|----------------|
| holding          | 38<br>0x26 | motor<br>ON / Off     | 0/1      | 0-1                              | 15 = motor is ON;<br>0 = motor is Off                                       | R/W            |
| holding          | 43<br>0x2B | setpoint              | %        | 0-10000 * 0.01                   | set the RPM in % for<br>the fan                                             | R/W            |
| holding          | 82<br>0x52 | speed of the<br>motor | RPM      | 0-3000                           | get the current RPM<br>of the fan                                           | R              |
| holding          | 86<br>0x56 | power in              | W        | 0-15000                          | Get the current power consumption  A change is only possible with  FW > 224 | R              |
| holding          | 85<br>0x55 | internal<br>stop      | 0;<br>>0 | 0 = no failure ;<br>>0 = failure | motor stopped                                                               | R              |

# **Typical Used Settings**

## Setup Modbus Network

In this example, multiple fans are set to baudrate 19200 with parity EVEN and 1 stop bit. Additionally, the control mode gets changed to bus control.

The settings need to be changed on every single fan.

The changes require a reset of the power supply. It must be switched off for at least 10 seconds to trigger a reinitialization of the electronic.

We recommend using our software ECParam for the configuration.

| fan 1 |                       |         |              |           |  |  |  |  |
|-------|-----------------------|---------|--------------|-----------|--|--|--|--|
| Nr    | description           | type    | register Dez | value Dez |  |  |  |  |
| 1     | Modbus Address        | holding | 78           | 4         |  |  |  |  |
| 2     | Communication Rate    | holding | 79           | 256       |  |  |  |  |
| 3     | Control Mode Enable   | holding | 38           | 0         |  |  |  |  |
| 4     | Control Mode Setpoint | holding | 39           | 0         |  |  |  |  |
| fan 2 | fan 2                 |         |              |           |  |  |  |  |
| 1     | Modbus Address        | holding | 78           | 5         |  |  |  |  |
| 2     | Communication Rate    | holding | 79           | 256       |  |  |  |  |
| 3     | Control Mode          | holding | 38           | 0         |  |  |  |  |
| 4     | Control Mode Setpoint | holding | 39           | 0         |  |  |  |  |
| fan x | fan x                 |         |              |           |  |  |  |  |
| 1     | Modbus Address        | holding | 78           | X         |  |  |  |  |
| 2     | Communication Rate    | holding | 79           | 256       |  |  |  |  |
| 3     | Control Mode          | holding | 38           | 0         |  |  |  |  |
| 4     | Control Mode Setpoint | holding | 39           | 0         |  |  |  |  |

- **1.** Define the Modbus address. Each number is unique and should not be multiple times in one network.
- 2. Define the communication parameters (baudrate, parity).

  Each device needs the same communication speed and parity.

  Higher communication speed reduces the maximum cable length.
- **3.** Set the control mode enable register to bus control.
- **4.** Set the control mode setpoint register to bus control.

### **Control the Fan**

### **Used registers for controlling over Modbus**

In this example the fan is controlled by Modbus.

With the following commands it gets turned ON and set to 50% of its maximum speed. Additionally, the rotation speed gets read out.

| Nr | description        | type    | register | value             |
|----|--------------------|---------|----------|-------------------|
| 1  | motor ON / OFF     | holding | 38       | 15 = ON / 0 = OFF |
| 2  | setpoint           | holding | 43       | 2048 = ~50%       |
| 3  | speed of the motor | holding | 82       | read value        |
| 4  | internal stop      | holding | 85       | 0 = no failure    |
|    |                    |         |          | >0 = failure      |

- 1. Control the fan by turning it ON or OFF
- **2.** Define the speed of the fan. This is a percent-based control. means 0 = 0% and 4048 = 100%
- **3.** Returns the measured speed of the motor. The value is the measured speed of the motor in RPM.
- 4. Check for a failure of the motor (only read function).

  It can only be read, if the register value is >0 the motor has stopped and needs to be restarted overpower cycled. To see what caused the motor to stop, the software ECParam and a USB to RS-485 converter is required.

For the more detailed Modbus instruction guide use the "Complete Instruction Guide" for the ID: BA601.